# Update linked issue or sub-task

This post function is used to update one or multiple issue fields in linked issues or sub-tasks.

If used in the create transition, they need to be placed after the "Create issue initially" post function.

By default, only linked issues will be updated.

If you want to also update (sibling) sub-tasks, the specific checkbox in the "Additional options" section has to be checked.

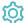

# Configuration

### **Fields**

Set or clear values for specific fields. The following options are available depending on the field type:

| Option                                       | Description                                                                                                    |  |  |  |  |
|----------------------------------------------|----------------------------------------------------------------------------------------------------|--|--|--|--|
| Automatic                                    | This option is only available for the field Assignee.                                                                                       |  |  |  |  |
| Selected value                               | Select a specific value from the dropdown list.                                                                                             |  |  |  |  |
| Copy field value from current issue          | Copy the value from a field in the current issue. Select the field you want to copy the value from.                                         |  |  |  |  |
| Set field value manually (parser expression) |                                                                                                    |  |  |  |  |
|                                              | Learn more about the possibilities of the JWT expression editor.                                                                            |  |  |  |  |
|                                              |                                                                                                    |  |  |  |  |
| Clear field value                            | Choose this option to <b>clear</b> the value of the <b>target field</b> . This option is <b>not available</b> for the <b>Summary</b> field. |  |  |  |  |

#### Write protection

Check the write protection option if you want to prevent a field to be updated, if it already has a value. If checked, only empty fields will be set.

#### Filter

Use any of the following filters to refine which issues will be updated.

## Filter by project

Filter your project by choosing from one of the following options:

| Option                  | Description                                                                                                   |
|-------------------------|----------------------------------------------------------------------------------------------------|
| Any project             | This is the default. If selected, the projects the linked issues belong to do not matter.                     |
| Current project         | If selected, only linked issues which <b>belong to the same project</b> as the current issue will be updated. |
| Any but current project | If selected, only linked issues which do not belong to the same project as the current issue will be updated. |

#### Filter by link type

Only issues linked to the current issue by the selected **link types** will be updated. This field is **required**.

## Filter by issue type

Optionally limit the issues to be updated by their issue type.

### Filter by status

Optionally limit the issues to be updated by their status.

### Filter by field value

**Optionally** limit the issues to be updated by their **field values**. To achieve this you must enter an expression in Logical mode. The expression must return true or false.

| Expression                                               | Description                                                                                                    |  |  |
|----------------------------------------------------------|----------------------------------------------------------------------------------------------------|--|--|
| %{seed.issue.assignee} != null                           | This expression ensures that <b>unassigned</b> issues <b>will not be updated</b> .                                                   |  |  |
|                                                          | Values in linked issues or sub-tasks have to be referenced by their seed field codes.                                                |  |  |
| <pre>%{issue.dueDate} &lt;= %{seed.issue. dueDate}</pre> | This expression ensures that the <b>due date</b> of the linked issues is <b>equal</b> or <b>later</b> than current issue's due date. |  |  |
|                                                          | Values in linked issues or sub-tasks have to be referenced by their seed field codes.                                                |  |  |

The single filters are AND concatenated. In order for the operation to be successful and update the issues all filter criteria must be met.

# Additional options

The following options are available:

| Option                                                                               | Description                                                                                                    |  |  |  |
|--------------------------------------------------------------------------------------|----------------------------------------------------------------------------------------------------|--|--|--|
| Update sub-tasks matching the specified filter criteria                              | Check this option if you also want to update sub-tasks matching the specified filter criteria. This option <b>only mak es sense</b> when the current issue itself <b>is not a sub-task</b> .                                                                                                    |  |  |  |
| Update sibling sub-tasks matching the specified filter criteria                      | Check this option if you also want to update sibling sub-tasks matching the specified filter criteria. This option <b>only makes sense</b> when the current issue itself <b>is a sub-task</b> .                                                                                                    |  |  |  |
| Update recursively linked issues or sub-tasks matching the specified filter criteria | By default JWT will only update <b>directly linked</b> issues or <b>sub-tasks</b> directly under the current issue. If you check this option, <b>recursively</b> linked issues or sub-tasks (e.g. which are linked to a directly linked issue) will also be updated <b>independent</b> of the <b>linking depth</b> . |  |  |  |
|                                                                                      | Each identified issue will only be updated once.                                                                                                    |  |  |  |
| Send email notification                                                              | If you check this option, Jira will send email notifications according to the associated notification scheme.                                                                                                    |  |  |  |
| Update issue immediately                                                             | Choose to <b>update issues immediately</b> if you want Jira to fire a separate "Issue updated" event for any field change. This will also result in a dedicated <b>issue history</b> entry.                                                                                                    |  |  |  |

## Conditional execution

You can optionally specify a logical expression to define the circumstances (or conditions) under which the post function should be executed.

The result of the logical expression must return a boolean value of either:

- true the post function will be executed
- false the post function will not be executed

Using the **conditional operator**, even complex or multi-layered conditions can be constructed.

Make sure to learn more about defining logical expressions and browse through the various examples here: Logical mode

## Run as

Select which **user** will be used to execute this post function. By default this parameter is set to the **current user**. You can also use field codes to run the function as a dynamic user (e.g. current assignee).

Make sure that the user running the post function has all the **relevant permissions** to perform the actions defined in the configuration (e.g. "Update Issues")!

If you want to keep track the actions being performed automatically, we suggest to create a **dedicated JWT account**, granted all relevant **permi ssions**, and use it in the Run as parameter to identify which changes have been made with JWT.

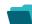

## Use cases and examples

| Use case                                             | JWT feature | Workflow function               | Parser functions | Label |
|------------------------------------------------------|-------------|---------------------------------|------------------|-------|
| Add attachments from current issue to cloning issues | <b>(</b>    | Update linked issue or sub-task |                  |       |
| Add assignee as watcher to every blocking issue      | <b>(</b>    | Update linked issue or sub-task |                  |       |

If you still have questions, feel free to refer to our support team.